# **Tavola Grafica**

#### Toolbar Tavola

Aggiunto il pulsante "Allinea Tavola" che consente di accedere alla finestra ove effettuare l'allineamento del disegno presente sulla tavola corrente con quello presente su una tavola di riferimento.

#### Toolbar Architettonico

Aggiunto l'oggetto "Raster" con il quale risulta ora possibile poter aggiungere alla tavola anche un'immagine raster.

#### Toolbar Calcolo Impianto Antincendio - Opzioni

aggiunta la funzionalità "Rinumerazione automatica degli elementi dell'impianto antincendio…" con la quale risulta ora possibile rinumerare tutte le entità (nodi, terminali etc..) presenti sulla tavola.

### Toolbar Calcolo Impianto Antincendio – Opzioni – Area di copertura

Aggiunta la possibilità di visualizzare le aree di copertura anche per i nozzle e per le Zone nozzle.

#### Viste di dettaglio

Sono state introdotte le "Viste di dettaglio" sugli oggetti parametrici per agevolare la fase di disegno dell'impianto.

#### Toolbox Visibilità Antincendio

Aggiunta la nuova toolbox "Visibilità Antincendio" con la quale risulta possibile nascondere o rendere visibili le viste di dettaglio degli oggetti sulla tavola sia in base alla tipologia di oggetto.

### Toolbox Cerca

Aggiunta la nuova toolbox "Cerca" con la quale risulta ora possibile ricercare gli oggetti sulla tavola che rispondono al criterio di ricerca impostato.

#### Toolbar Disegno impianto antincendio

Aggiunti nella toolbar i nuovi oggetti parametrici: Alimentazione water mist; Rete water Mist; Nozzle; Diramazione nozzle, Collettore nozzle, Area nozzle; Valvola di sezionamento.

## Dati generali - Tecnico

Nell'editor dei dati del tecnico aggiunto il campo "Logo" ove poter caricare una immagine grafica da riportare sui vari elaborati prodotti. Aggiunti inoltre i campi "Data di nascita" e "Luogo di nascita" ove riportare i dati di nascita del tecnico.

### **TreeView - Classificazione rete**

Aggiunta la classificazione "Water mist">"D.I.O.M. da produttore" che consente l'inserimento dei dati caratteristici della rete Water mist forniti dal produttore nel manuale di progettazione, installazione, operatività e manutenzione degli elementi water mist.

## **Classificazione rete UNI 10779**

Aggiunto il campo "Tipo di rete" dove poter scegliere tra rete idranti "ordinaria" e rete Idranti "all'aperto" come previsto dalla UNI 10779:2014.

## Classificazione rete UNI 10779 - Tipo di protezione

Aggiunta la possibilità di poter prevedere sulla stessa rete idranti sia la protezione Interna (Naspi e Idranti a muro) che la protezione esterna (idranti soprasuolo e sottosuolo).

## Classificazione rete UNI 10779 - Modalità di attivazione

Aggiunta la possibilità di poter indicare il tipo di protezione da attivare per il dimensionamento di una rete idranti mista (protezione interna + protezione esterna).

## Rete - Toolbox Proprietà - Funzionalità

#### Cambia Classificazione

Nelle funzionalità degli oggetti "Rete idranti", "Rete naspi", "Rete Sprinkler" e "Rete Water mist" prevista la possibilità di poter cambiare la classificazione associata alla rete, anche dopo aver disegnato la rete stessa.

### Cambia Parametri idraulici

Nelle funzionalità degli oggetti "Rete idranti", "Rete naspi", "Rete Sprinkler" e "Rete Water mist" prevista la possibilità di poter cambiare i parametri idraulici per il dimensionamento della rete anche dopo averla disegnata.

# TreeView - Progetti esecutivi

Nel TreeView è stato aggiunto il nodo "PROGETTI ESECUTIVI" ove risulta possibile aggiungere, eliminare o duplicare i progetti esecutivi planimetrici dell'impianto antincendio.

# Archivio Antincendio

Aggiunte le pompe del produttore LOWARA e i nozzle Angus Fire, MichroWhirl e Danfoss.

# Altre novità

Ottimizzata la procedura per la ricerca dei terminali sfavoriti e favoriti, e in generale ottimizzato l'algoritmo di calcolo in presenza di molti anelli. L'interfaccia è stata rinnovata secondo i nuovi standard grafici definiti da Windows 8. La nuova Home consente l'accesso immediato a tutte le risorse e offre nuovi strumenti per rendere il lavoro del tecnico ancora più veloce e produttivo.

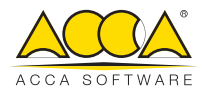

**ACCA software S.p.A.** via Michelangelo Cianciulli 83048 MONTELLA (AV) - Italy www.acca.it